## **Release Note - Drag & Drop Steps**

14 November 2022

## What's new

Now you can drag and drop steps within a Guide in Editor. In case that you need to change the order of a Guide or you just made a mistake now easily you can move the step and change the order.

Restructure a Guide fast and easily by moving steps via drag and drop.

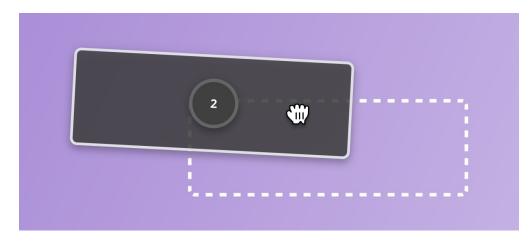

How to do this:

Start Editor > Open the editing mode of the Guide that you need to adjust > just start dragging and dropping steps.

In case you do not have access to this functionality, please delete your browser cache.